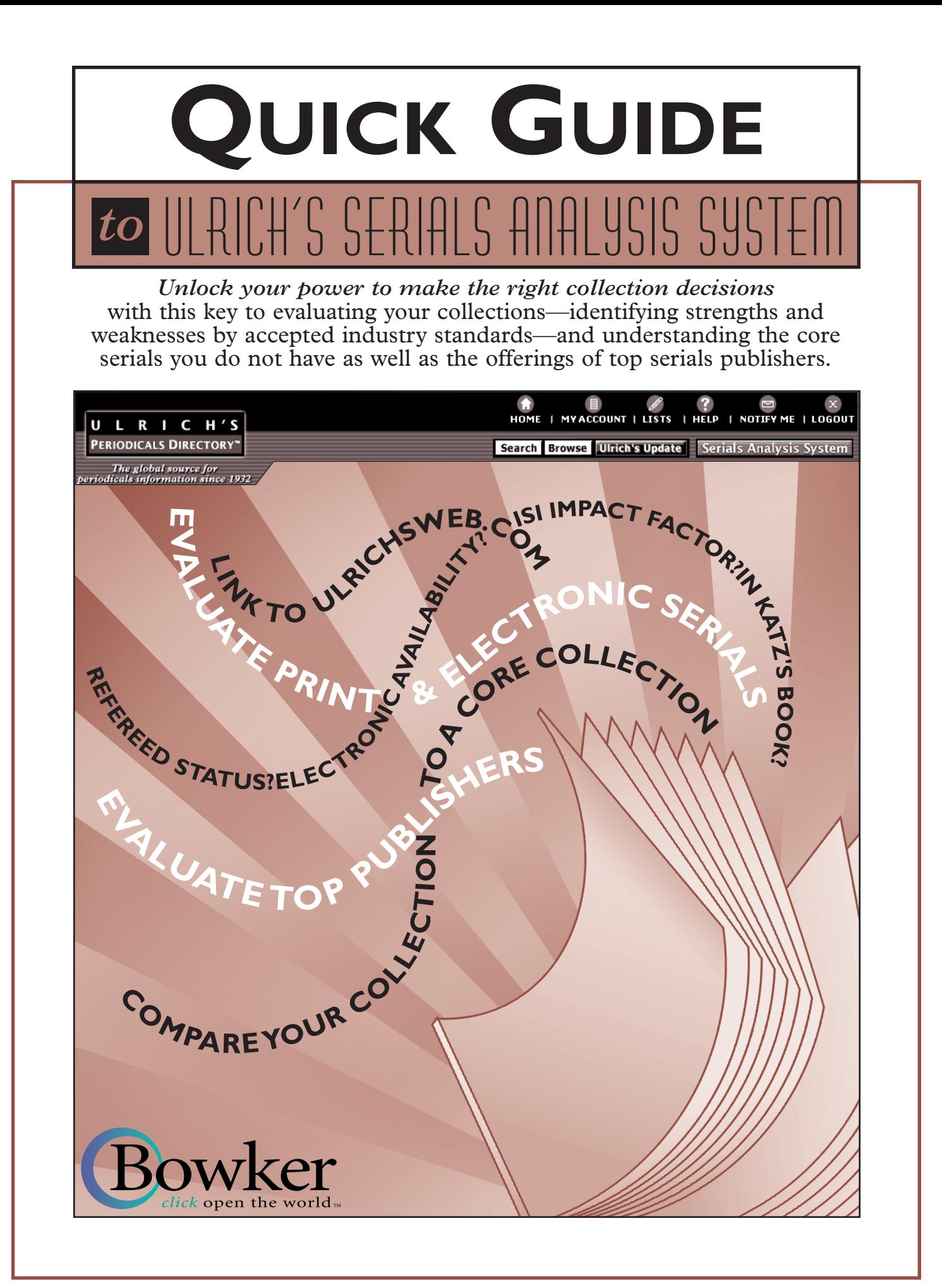

### **Welcome to Ulrich's Serials Analysis System**

Thank you for subscribing to the first online serials evaluating and reporting tool that links seamlessly to all of the periodicals information you need to make informed, cost-effective selection and deselection decisions. Now you can report on your serials to those evaluating your collections, and rank the holdings of top serials publishers against key industry standards. We're pleased to offer you this helpful guide to getting the most out of your **Ulrich's Serials Analysis System** subscription.

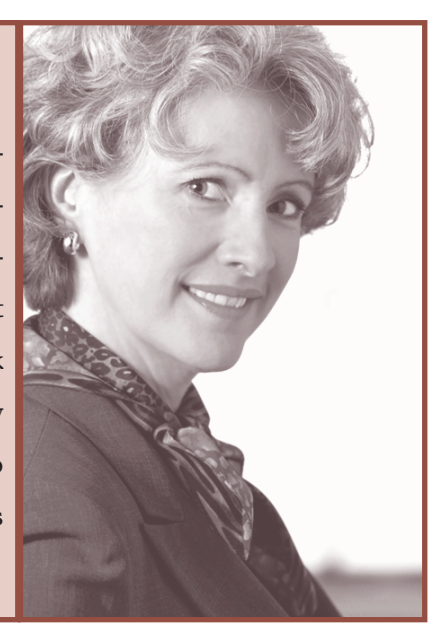

#### **CONTENTS**

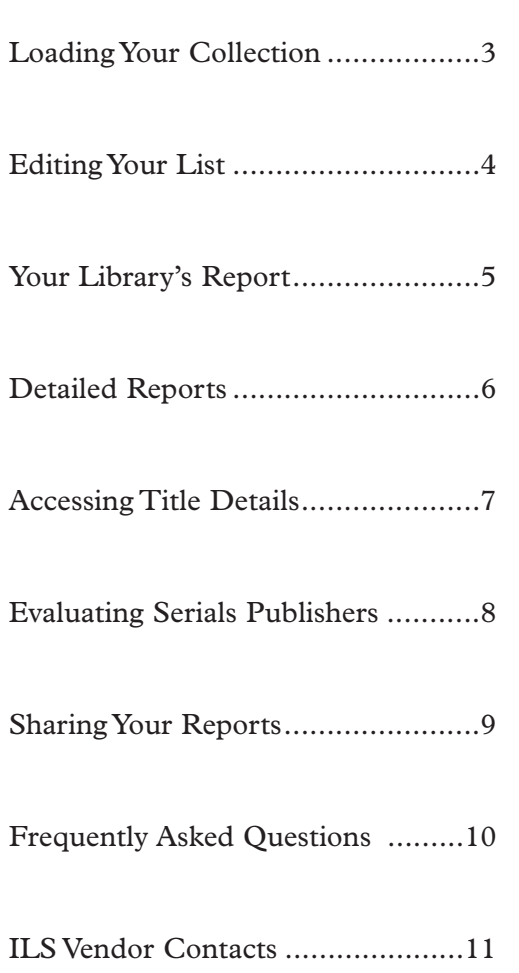

#### **FOR LIBRARIANS**

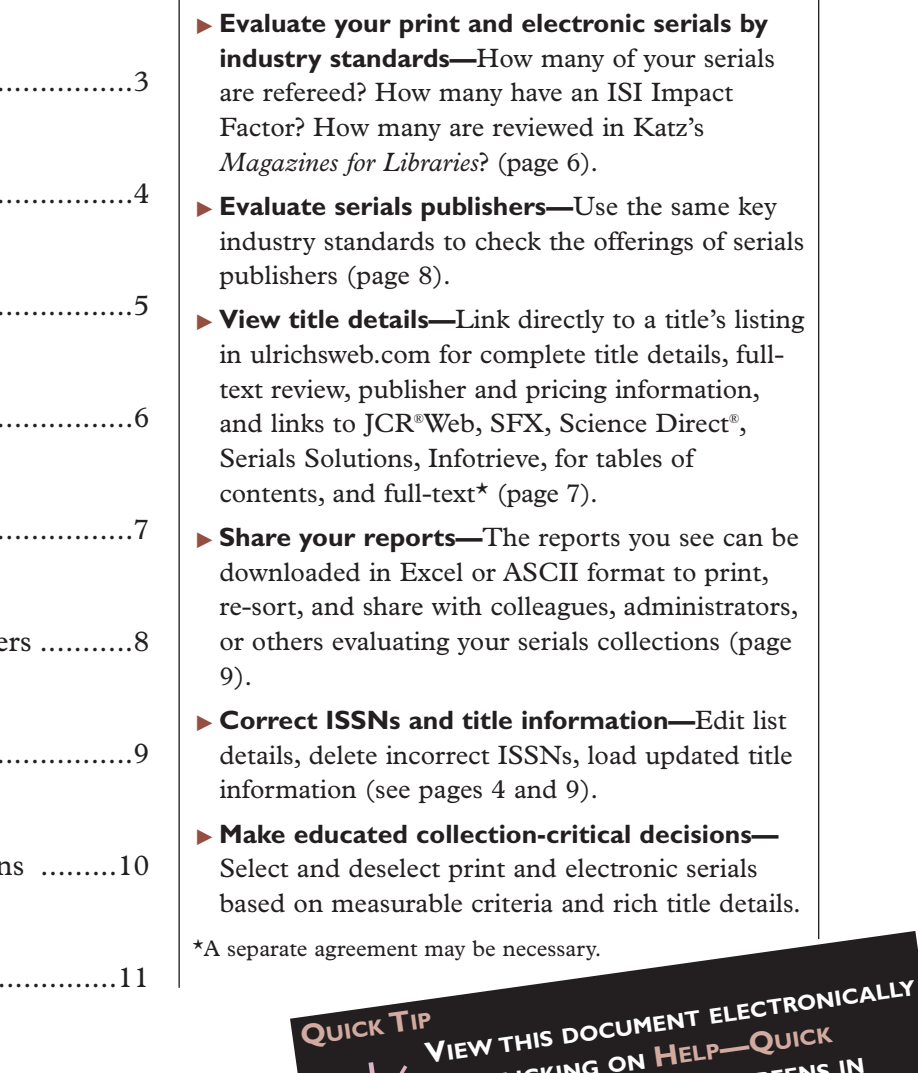

**QUICK <sup>T</sup>IP**

**BY CLICKING ON <sup>H</sup>ELP—QUICK <sup>G</sup>UIDE AT THE TOP OF SCREENS IN <sup>U</sup>LRICH'<sup>S</sup> <sup>S</sup>ERIALS <sup>A</sup>NALYSIS <sup>S</sup>YSTE<sup>M</sup> !**

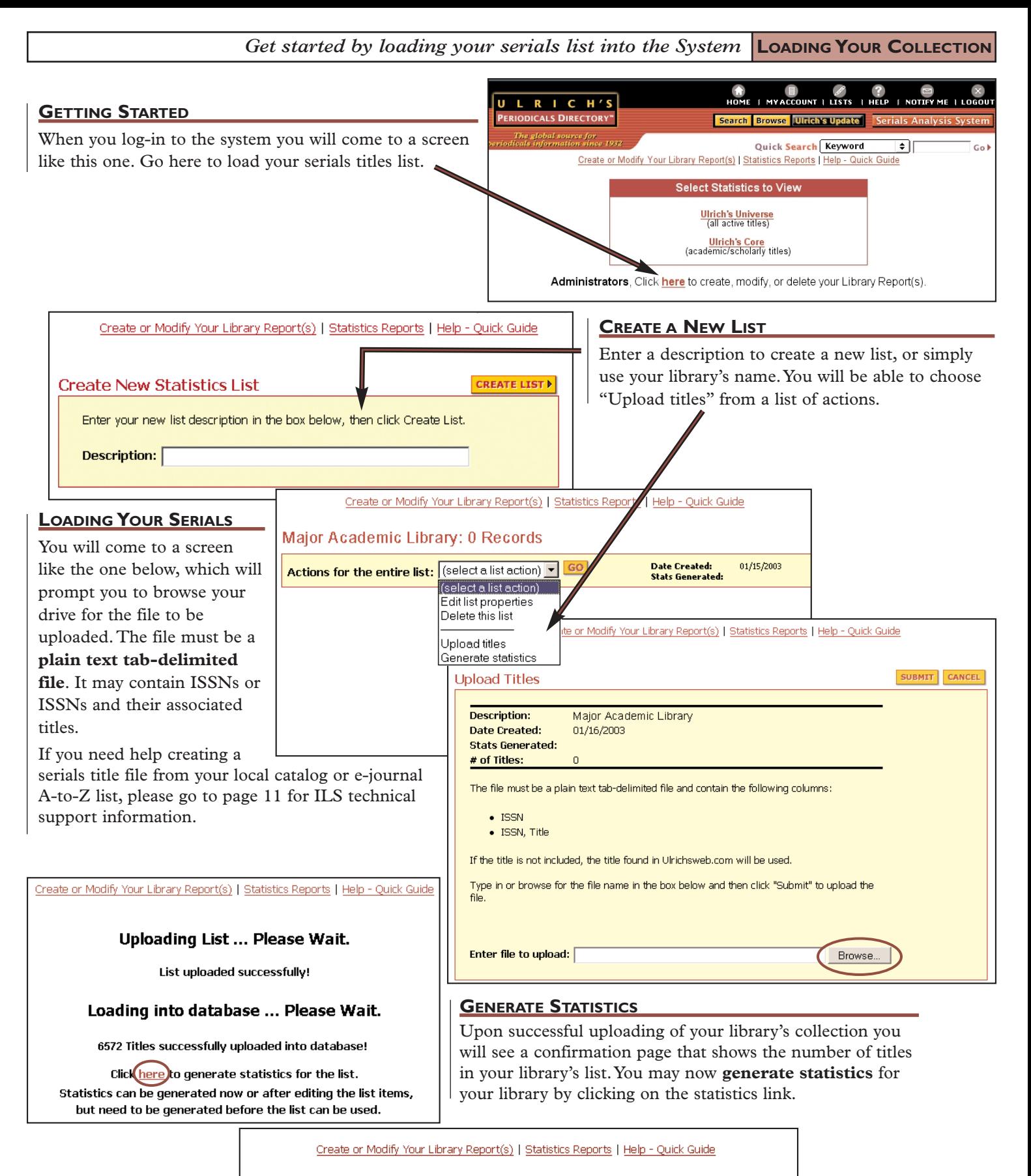

**Generating Statistics ... Please Wait.** 

Statistics generated successfully! Click here to view the list.

#### **Uploading List ... Please Wait.**

List uploaded successfully!

#### Loading into database ... Please Wait.

#### 60 Titles could not be uploaded into database!

Click here to download a tab delimited file containing the titles in error.

6572 Titles successfully uploaded into database! Click here to generate statistics for the list.

Statistics can be generated now or after editing the list items, but need to be generated before the list can be used.

#### **ERROR ALERT WHILE LOADING**

You will also see a message on this page if any of the items in your upload file could not be loaded into the system. These may include invalid, duplicate, or other problem ISSNs. Click on the link to download a tab-delimited list of the problem ISSNs.You may correct or edit those items and then upload them successfully into your library's list.

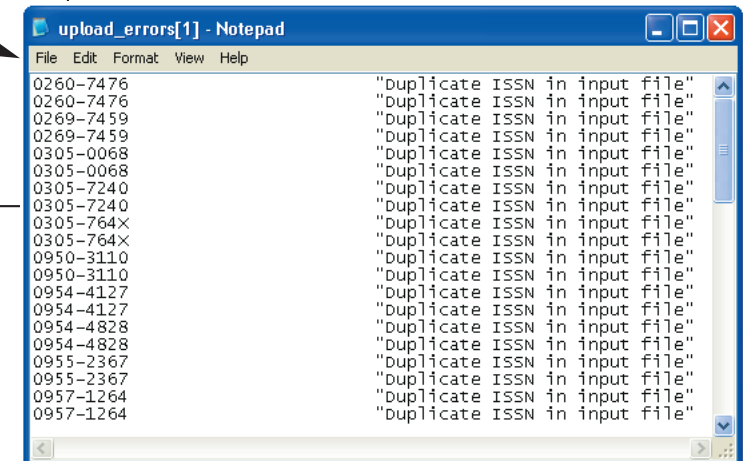

Create or Modify Your Library Report(s) | Statistics Reports

#### **EDITING YOUR LIBRARY'S LIST**

After you have loaded your list you may click on this link at the top of any page to view and edit your list.

Select "view the titles on this list" to edit or delete specific ISSNs.You may also add updated titles to the list by selecting "upload titles" on this screen.

You will come to an editable list like the one below. You may re-sort the list to have non-matching ISSNs come to the top for editing or deleting.  $\equiv$ 

 $<<$  Back

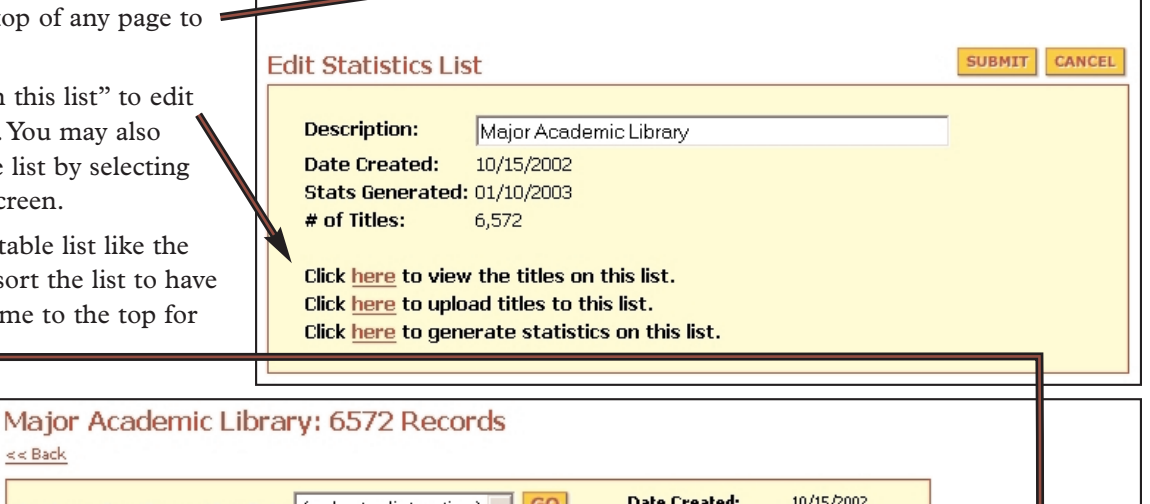

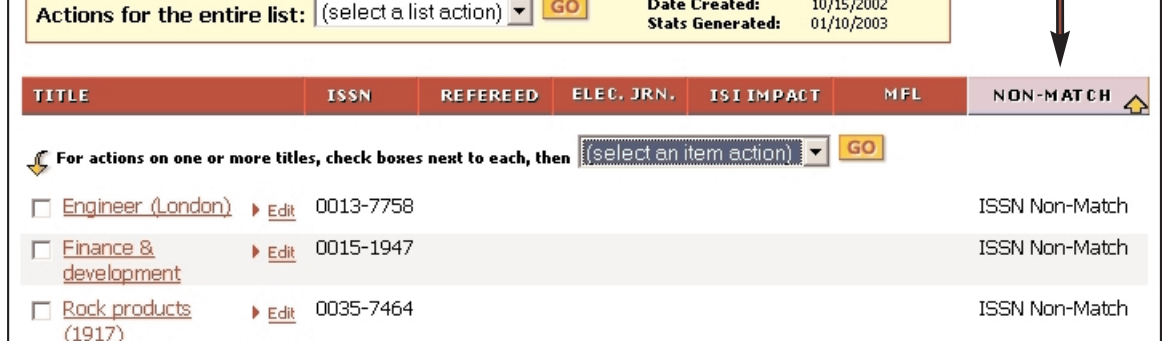

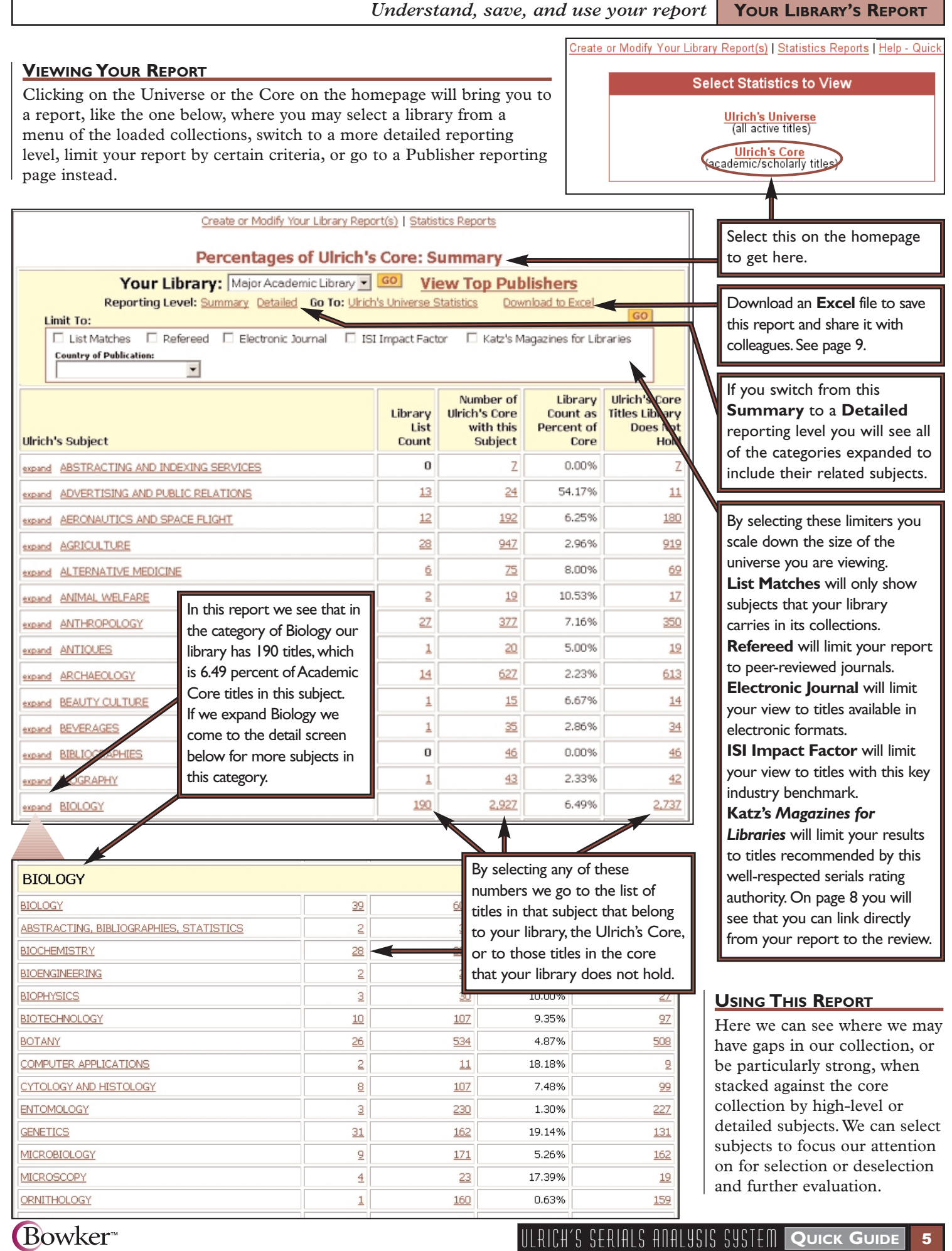

#### **VIEWING YOUR DETAILED REPORT**

Here we have selected Biochemistry, a sub-category of Biology, in the column titled "Ulrich's Core: Titles Library Does Not Hold."

This brings us to the report below, showing all of the titles in the Ulrich's Core that the library does not hold, that contain Biochemistry as the subject category. Here we see for each serial: ISSN, title, and

publisher, plus 4 key criteria that help us evaluate this list and these individual titles.

Re-sort by any column heading to reorganize the list for your purposes.You may wish to sort on title for a simple alphabetical list. Or you may wish to isolate only titles available in an electronic format. By selecting that heading those titles will come to the top of the list.You may sort by publisher to group titles by publishing house. Sorting by refereed will bring peer-reviewed journals to the top of the list. Re-sorting on Magazines for Libraries means that titles reviewed in that publication are shown first.

If you selected a limiter, such as ISI Impact Factor, when creating this report, you will only see titles here that have been rated by JCR®Web. Remember that limiters will "limit" the size of your list, so keep in mind that not all columns for other limit fields may be populated.

#### **USING THIS REPORT**

By viewing titles your library holds you may rate your collection by these industry standards. By viewing titles your library does not hold, but that belong to the Ulrich's Core, you may evaluate titles for collectioncritical decisions, using the links to ulrichsweb.com to learn even more about a particular title that interests you.

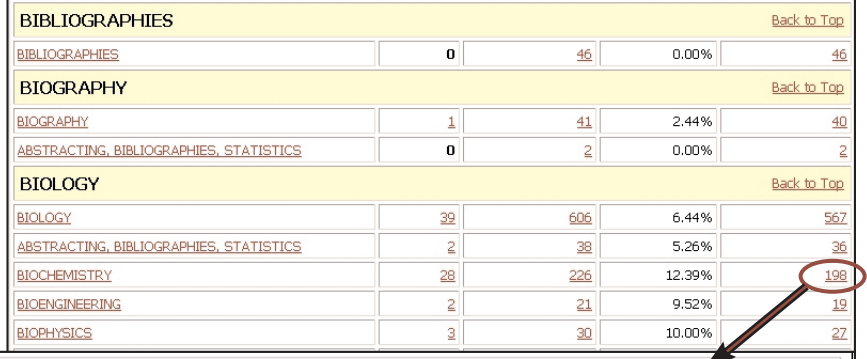

#### Percentages of Ulrich's Core: Titles Library Does Not Hold Subject: BIOLOGY - BIOCHEMISTRY Level: Detailed

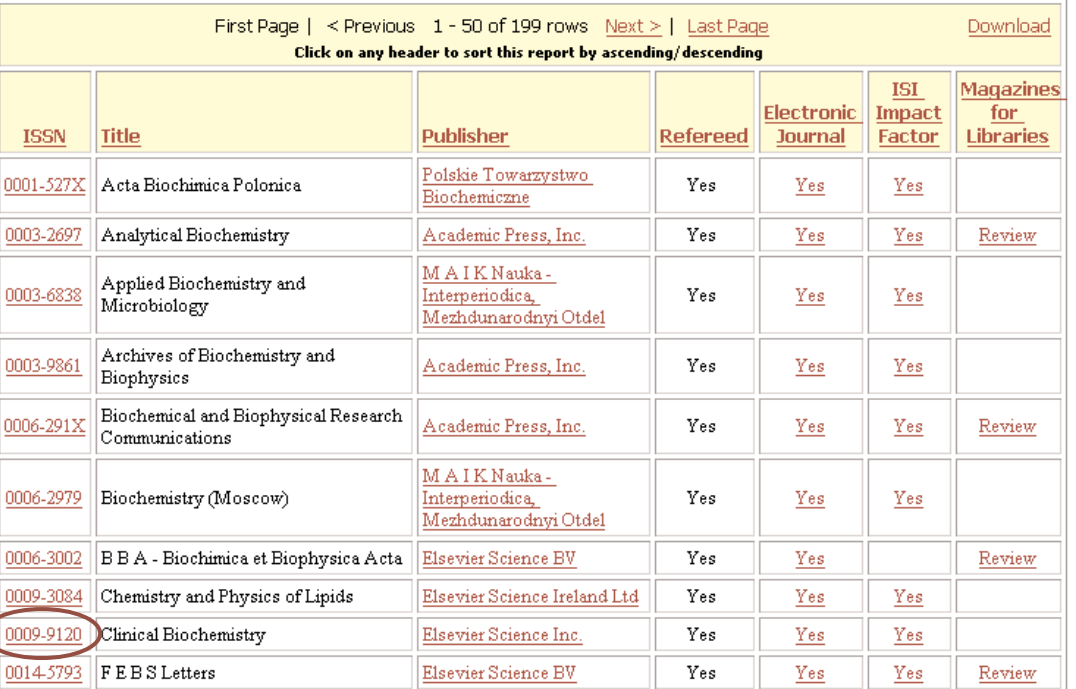

#### **LINKS IN THE REPORT**

By selecting an ISSN you will come to the **ulrichsweb.com** full title detail for that serial. See page 7 to learn more about ulrichsweb.com.

By selecting a publisher name you will come to the full list of titles offered by that publisher.You will also find their contact information and other companies associated with them.

Electronic journal format and availability information for a title may be viewed in ulrichsweb.com by selecting the "Yes" link in that column.

ISI Impact Factor shows you that this title can be found in JCR® Web and has been given an Impact Factor—an ISI measure of the frequency with which an "average" article in the journal has been cited in a year or over a period of time. If your library subscribes to JCR®Web, and you have activated that link in the My Account area, you can go directly to the Impact Factor rating.

Selecting "Review" in the *Magazines for Libraries* column will bring you straight to the full-text review of that title in ulrichsweb.com. After you have read the review you may continue to learn about the title by selecting tabs for the Basic Description, Other Editions/Formats, Document Access, etc. See page 7.

*Evaluate serials by viewing rich title details in ulrichsweb.com* **ACCESSING TITLE DETAILS**

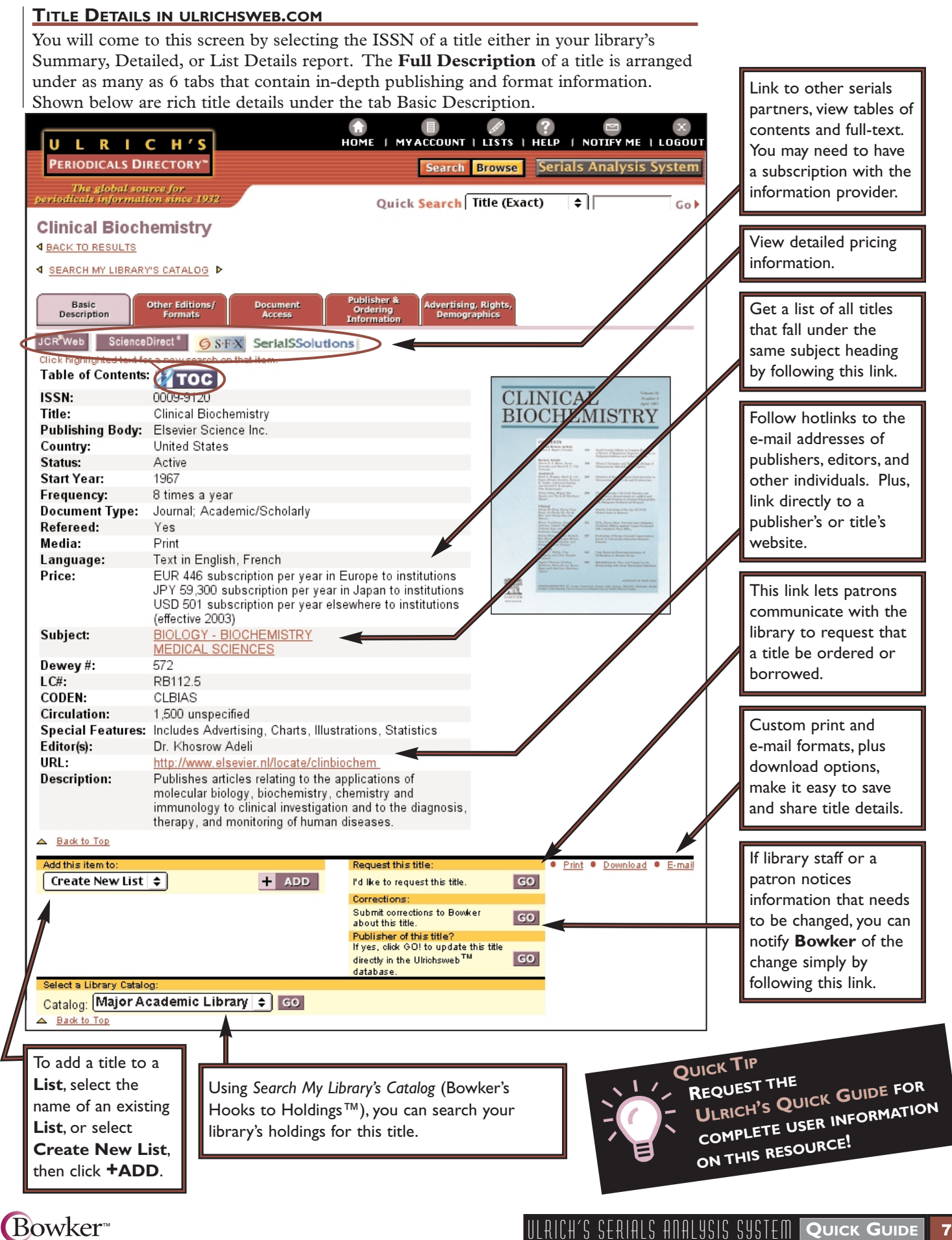

Matches."

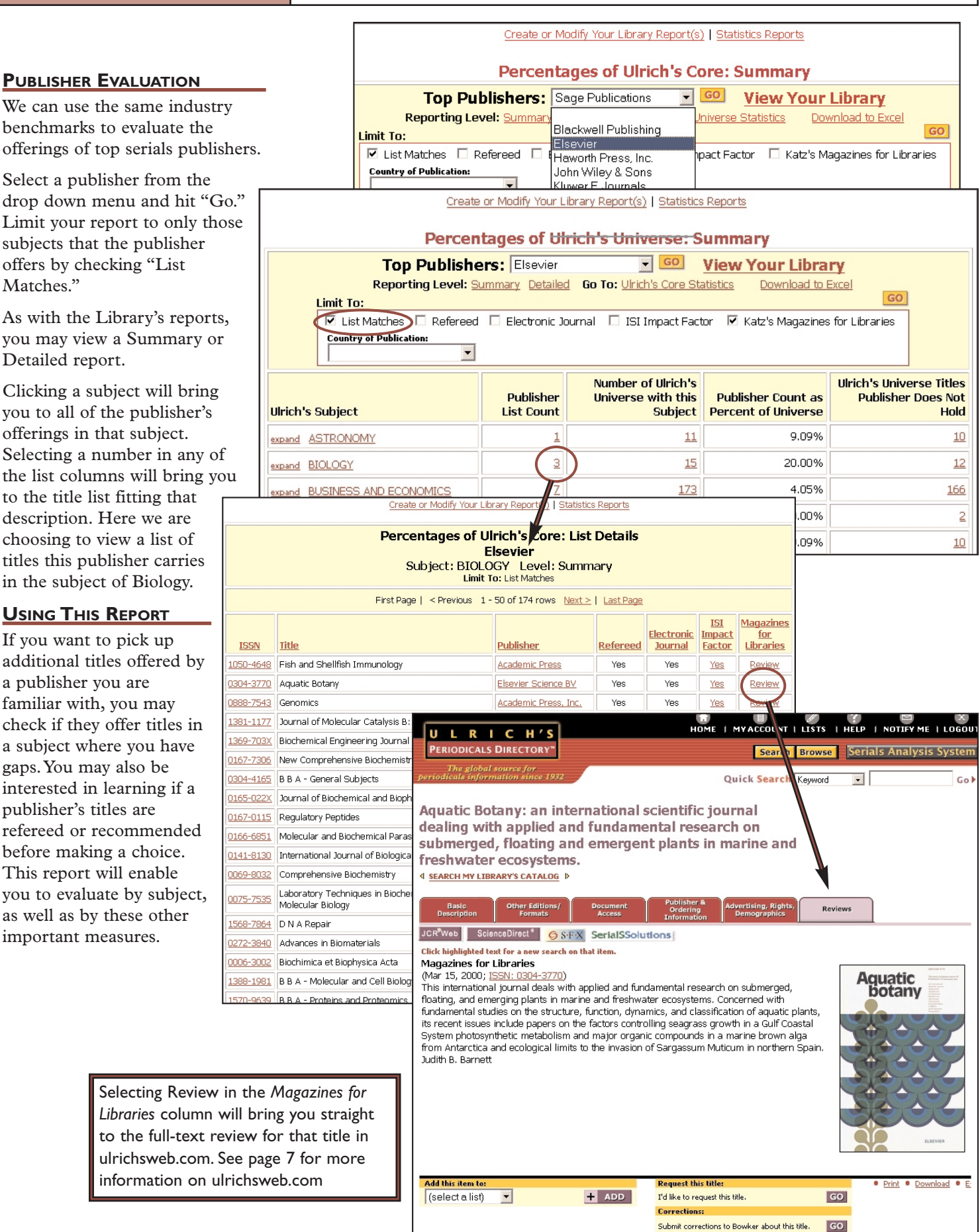

*Create Excel and ASCII reports to save, re-sort, print, and share* **SHARING YOUR REPORTS**

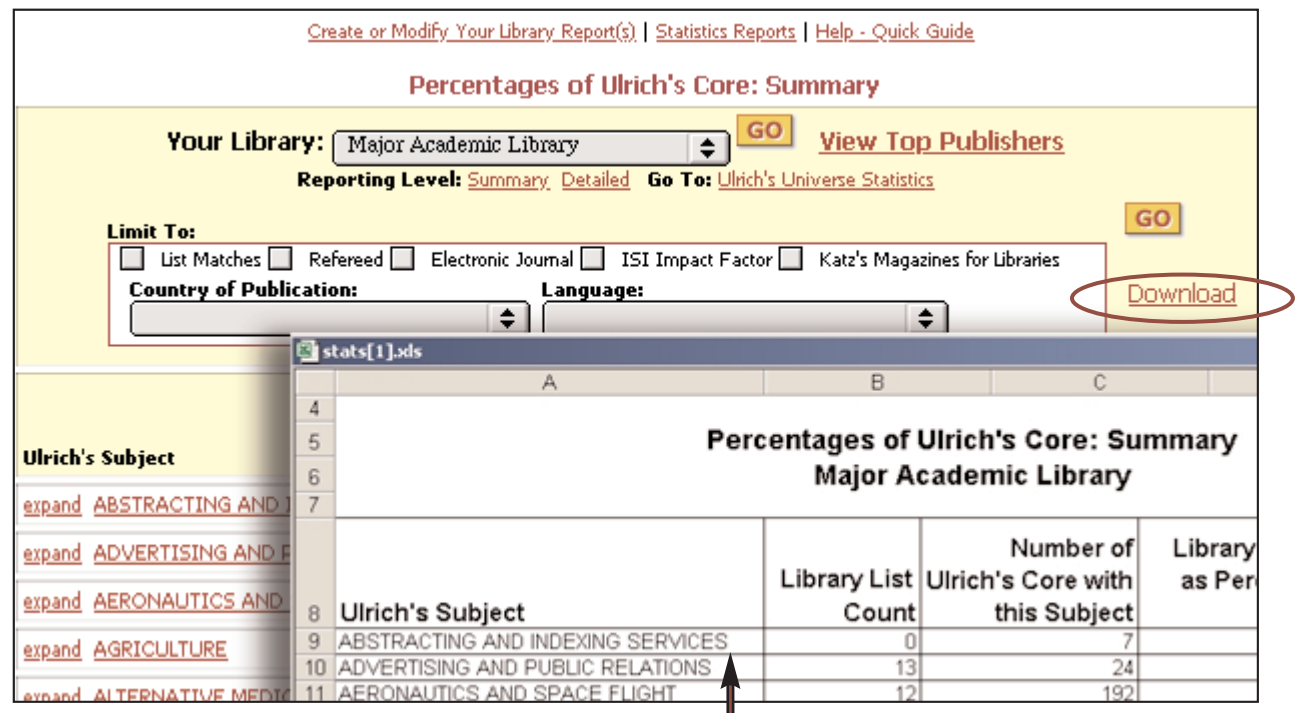

#### **SHARING YOUR REPORT**

Clicking on "Download" on a subject-level report generates a spreadsheet-ready (e.g., Microsoft Excel) document that you can re-sort, print, and use to share your collection's report. Lists that include titles allow an ASCII download format for database applications (e.g., Microsoft Access). I

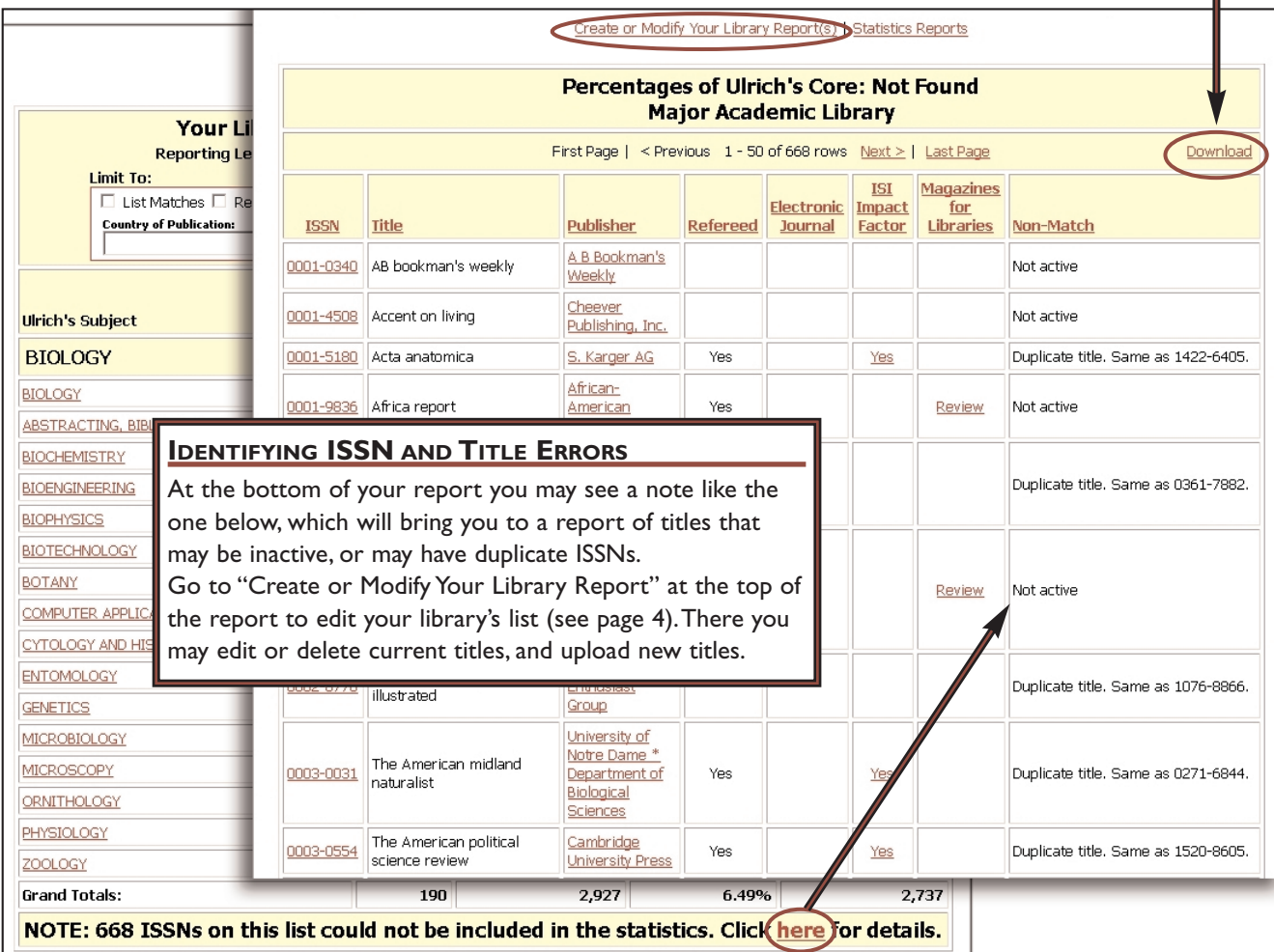

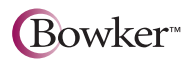

#### **FREQUENTLY ASKED QUESTIONS (FAQS)**

#### **Q: What is the Ulrich's Serials Analysis System?**

**A:** The Ulrich's Serials Analysis System is a new tool for library professionals who need to identify, analyze, evaluate, and create reports about their libraries' print and electronic serials holdings. The Ulrich's Serials Analysis System provides serials librarians, acquisitions and subject specialists, collection managers, electronic resource librarians, and other library professionals with detailed information on the print and electronic serials their libraries have—and don't have. Working with the library's own serials collections, the Ulrich's Serials Analysis System provides the evaluative, external information library professionals need to make collection-critical decisions.

#### **Q: What types of evaluative information does the Ulrich's Serials Analysis System provide?**

**A:** The Ulrich's Serials Analysis System provides you with evaluative content from a number of sources and key industry benchmarks. Your library's serials holdings are compared against the Ulrich's universe of serials and a core collection of must-have journals to identify your collection's gaps and redundancies in more than 900 subject classifications. Detailed bibliographic information and Top Publisher reports are provided from the Ulrich's database. Using tools to expand or narrow your analysis, you can compare refereed status, ISI Impact Factor ratings, and electronic availability, read what experts recommend in reviews from Katz's *Magazines for Libraries*, and print and download collection-specific reports. With built-in links to ulrichsweb.com, the Ulrich's Serials Analysis System also gives you access to tables of contents, journal fulltext, and your library's local catalog records.

#### **Q: Can I use the Ulrich's Serials Analysis System to evaluate more than one collection?**

A: Yes. If you would like to analyze separate serials collections (e.g., a main collection and also a special or endowed collection), the Ulrich's Serials Analysis System allows you to load multiple serials collections for any single subscribing institution.

#### **Q: How are my library's serials holdings compared to the Ulrich's Universe and Ulrich's Core?**

A: It's easy. The Ulrich's Serials Analysis System compares a file of your library's ISSNs (or, ISSNs plus titles) to the Ulrich's Universe of more than 175,000 active status titles and to an Ulrich's Core of some 50,000 active titles representing academic and scholarly journals, refereed serials, titles reviewed in Katz's

*Magazines for Libraries*, and major consumer and trade publications. By using a plain tab-delimited file that the librarian uploads in one easy step, the Ulrich's Serials Analysis System creates reports based on your collection that you can tailor, save, and share.

#### **Q: What types of reports can I generate with the Ulrich's Serials Analysis System?**

**A:** You can generate a number of different collectionspecific and publisher-specific reports using the Ulrich's Serials Analysis System. For example, you may create and share reports based on subject area, country of publication, language of publication, publisher, or electronic availability. You can also create and share reports about your collection's invalid, duplicate, or other non-matched ISSNs for further review and analysis. The Ulrich's Serials Analysis System allows you to download reports in spreadsheet and databaseready formats.

#### **Q: What kind of information is provided in the "Top Publishers" reports?**

**A:** The "Top Publishers" reports provide comparative information on the offerings of major serials publishers in more than 900 Ulrich's subject classifications. You can use these reports to evaluate your current holdings by publisher and compare publishers' coverage and gaps in areas key to your library's serials collections.

#### **Q: How often is the Ulrich's Serials Analysis System data updated?**

**A:** The bibliographic and publisher data behind the Ulrich's Serials Analysis System is updated on an ongoing basis and is refreshed weekly. You may update your library's serials holdings file at any time by editing your library's ISSN list, uploading additional records to the list, or by deleting records from the list. You may generate updated reports on a weekly, monthly, or other basis, using your library's original file or your library's updated file.

#### **Q: Will our library's patrons, students, and faculty be able to access the library's reports?**

**A:** The reporting module of the Ulrich's Serials Analysis System is designed for password-protected use by library professionals only, and is not a patron-interface product. Access to the library's collection reports is available only to authorized individuals through username and password. Authorized username and password access to the reporting module also allows the library professional to utilize functionality in ulrichsweb.com, but patrons, students, faculty, and others using the ulrichsweb.com patron interface cannot utilize the functionality of the reporting module.

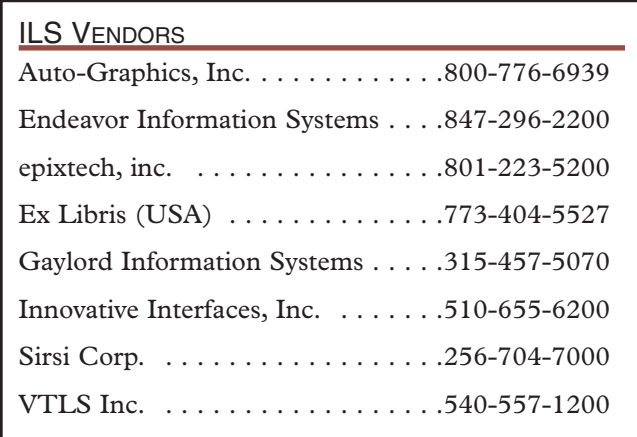

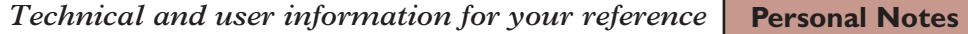

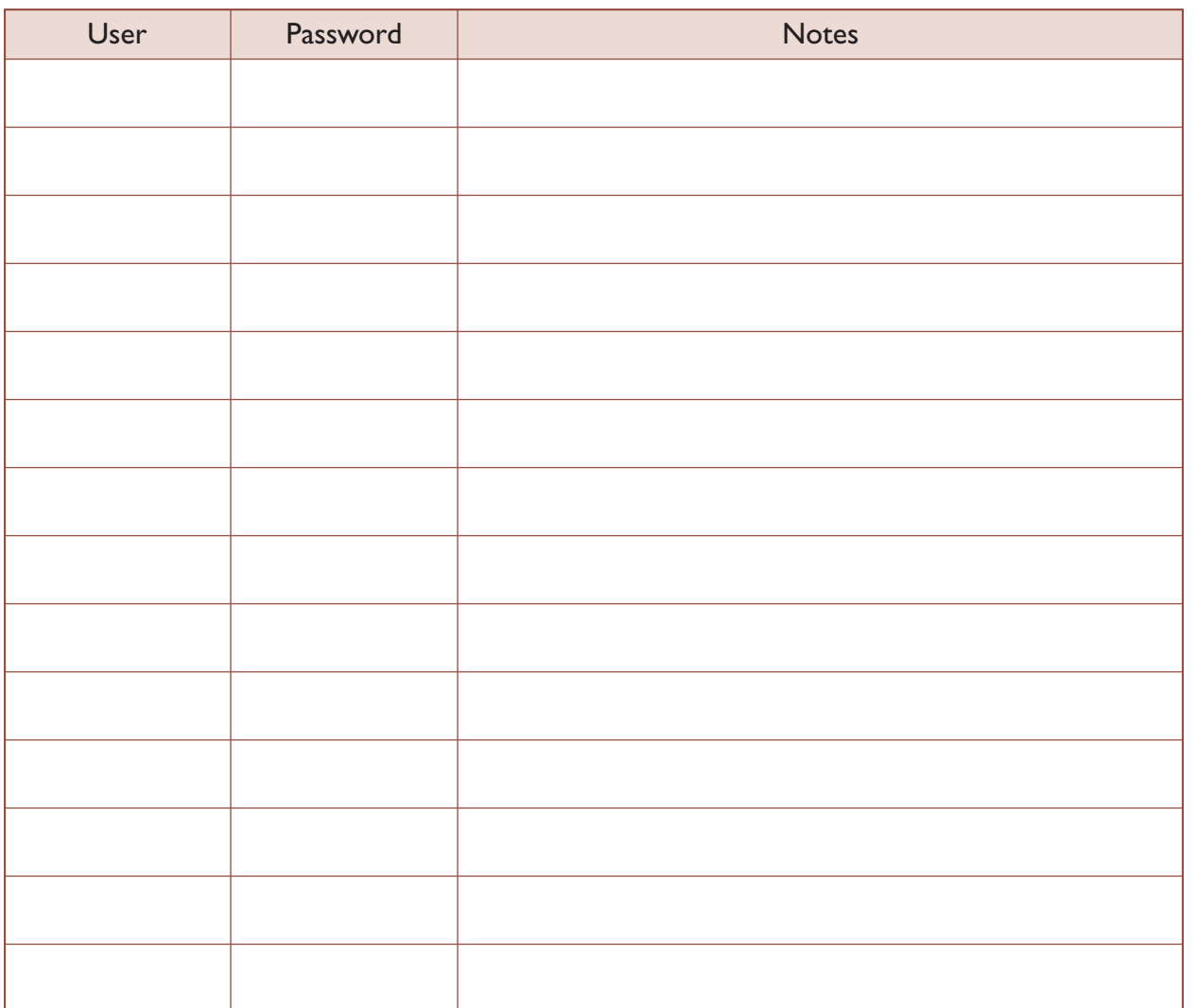

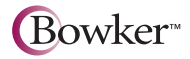

# **QUICK GUIDE**

# *to* ULRICH'S SERIALS ANALYSIS SYSTEM

## **BOWKER CONTACT LIST**

TECHNICAL SUPPORT Call 1-800-323-3288 and press 3 for all of our electronic products Outside of the U.S. call +1-908-286-1090 and ask for Technical Support Available 9-7 EST Monday through Thursday and 9-5 EST Friday\* E-mail: techsupport@bowker.com

SERIALS EDITORIAL QUESTIONS Call 1-800-346-6049 (U.S.) or +1-908-219-0286 for questions about Ulrich's™ data, or to report errors Available 8-5 EST, Monday through Friday\* E-mail: info@bowker.com

CUSTOMER SERVICE Call 1-800-521-8110 (U.S.) or +1-908-219-0120 Available 9-5 EST, Monday through Friday Fax: 908-219-0098 E-mail: customerservice@bowker.com

\*At all other times, please leave a message.

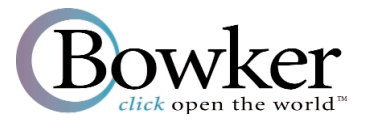

630 Central Ave. • New Providence, N| 07974 Phone: 800-5BOWKER (526-9537) • 908-286-1090 • Fax: 908-219-0098 E-mail: orderinfo@bowker.com • Internet: www.bowker.com www.ulrichsweb.com/analysis • www.ulrichsweb.com • www.globalbooksinprint.com